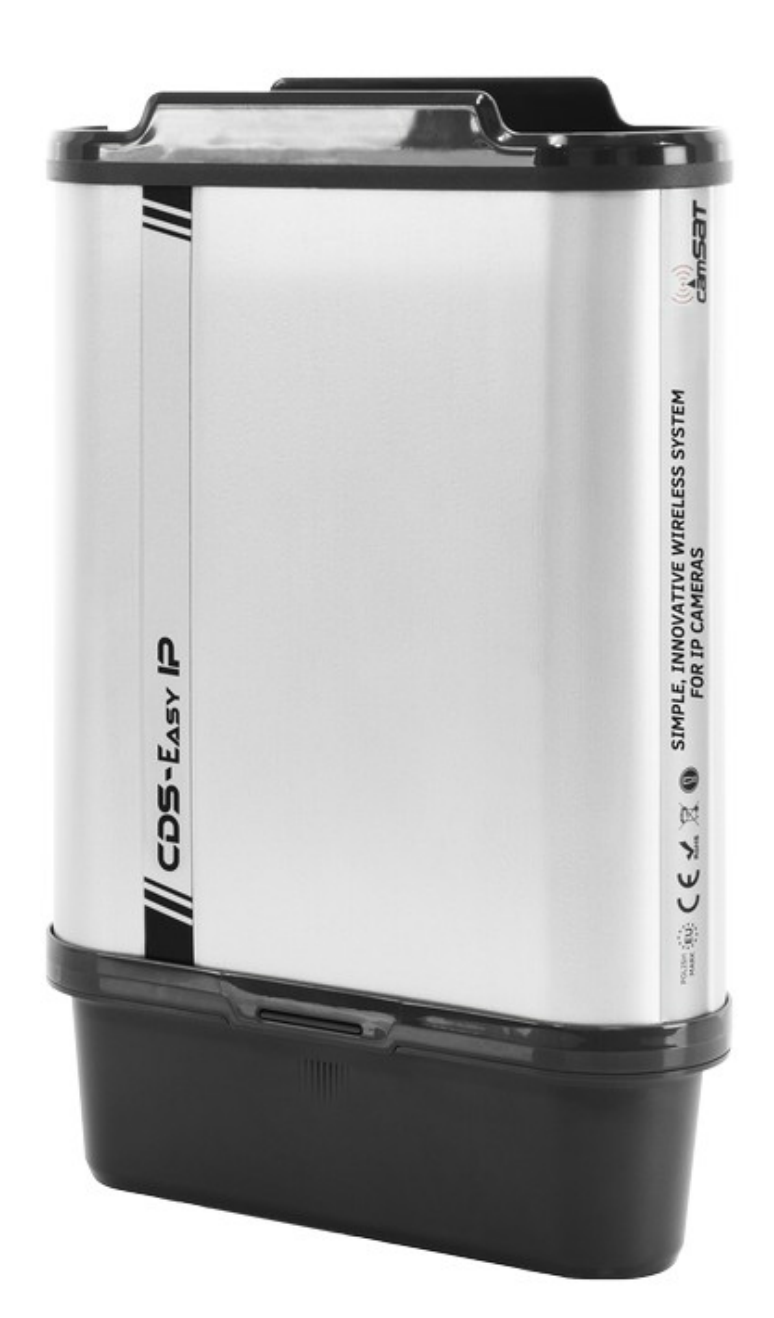

# **CDS-EasyIP CDS-EasyIP/SMA**

ver. 1.2 Instrukcja obsługi

Zewnętrzny, bezprzewodowy system do transmisji obrazu i dźwięku z kamer IP HD i UHD w paśmie 5,1 - 5,8 Ghz

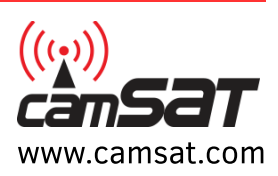

Dziękujemy za wybór naszego produktu. Jesteśmy pewni, że docenią Państwo jego unikalne cechy. Proszę przeczytać instrukcję w celu bezpiecznej obsługi i maksymalizacji wydajności.

# **Wskazówki dotyczące bezpieczeństwa i konserwacji**

Aby bezpiecznie korzystać z naszego urządzenia, należy przeczytać i przestrzegać wskazówek zawartych w niniejszej instrukcji.

CDS-EasyIP nie wymaga dodatkowych czynności konserwacyjnych. Zalecamy umieszczenie go na trwałej konstrukcji i takie poprowadzenie przewodów zasilania, aby nie mogły być przypadkowo uszkodzone przez operatora lub osoby postronne.

# **Wskazówki dotyczące bezpieczeństwa i konserwacji**

Urządzenie zostało zaprojektowane i wyprodukowane z najwyższą starannością o bezpieczeństwo osób instalujących i użytkujących. Dla zapewnienia bezpieczeństwa pracy, należy stosować się do wszelkich wskazań zawartych w tej instrukcji jak i instrukcjach obsługi urządzeń towarzyszących (np. komputera PC, kamery IP). Przed przystąpieniem do instalacji urządzenia należy dokładnie przeczytać całość tej instrukcji. Należy zapewnić bezpieczne warunki pracy urządzenia. Dokonanie przez użytkownika jakichkolwiek własnych zmian w urządzeniu spowoduje utratę możliwości jego legalnego użytkowania oraz utratę gwarancji. Urządzenie zostało poddane obowiązkowej ocenie zgodności i spełnia zasadnicze wymagania zawarte w europejskich Dyrektywach Nowego Podejścia. Produkt jest oznakowany znakiem CE.

Urządzenie jest przystosowane do pracy na terenie Unii Europejskiej oraz poza nią. Należy bezwzględnie przestrzegać przepisy i rozporządzenia obowiązujące w danym kraju. Urządzenie ma możliwość pracy z mocą i na częstotliwości nie dozwolonej w danym kraju.

Nie powinno się przebywać w odległości mniejszej niż 30cm od pracującego urządzenia.

Materiały zawarte w niniejszej instrukcji zawierają informacje, które są własnością firmy CAMSAT i są przeznaczone wyłącznie do użytku przez nabywców sprzętu opisanego w niniejszej instrukcji.

Firma CAMSAT zabrania powielania jakiejkolwiek części tej instrukcji lub stosowania niniejszego dokumentu do celu innego niż użycie lub konserwacja sprzętu opisanego w niniejszej instrukcji bez pisemnej zgody firmy CAMSAT.

# **Deklaracja zgodności R&TTE**

Urządzenie pracuje zgodnie z wymaganiami zawartymi w dyrektywie europejskiej opisującej urządzenia radiowe, terminale telekomunikacyjne oraz ich wzajemne rozpoznawanie i zgodność (Directive 1999/5/CE of the European Parliament and the Council of Europe, march 1999, on radio equipment and telecommunication terminal equipment and the mutual recognition of their conformity).

CDS-EasyIP jest zgodny z przepisami w zakresie bezpieczeństwa użytkowania urządzeń elektrycznych. Należy przestrzegać następujących zaleceń:

- gniazdo sieciowe musi być uziemione zgodnie z obowiązującymi przepisami,
- przed przeniesieniem lub wykonywaniem innych operacji technicznych urządzenie należy odłączyć od zasilania,
- nie stosować uszkodzonych lub zużytych przewodów zasilania, gdyż powodują one znaczne zagrożenie dla bezpieczeństwa użytkownika,
- prace instalacyjne muszą być wykonywane przez odpowiednio przeszkolony personel techniczny,
- nie stosować urządzenia w miejscach występowania substancji łatwopalnych,
- zabezpieczyć urządzenie przed dostępem dzieci lub osób niepowołanych, upewnić się, że urządzenie zostało odpowiednio zamocowane,
- urządzenie traktowane jest jako wyłączone dopiero po odłączeniu przewodów zasilania oraz przewodów łączących je z innymi urządzeniami,
- jeżeli urządzenie zostanie przeniesione z miejsca chłodnego do ciepłego, w jego wnętrzu może skroplić się para wodna uniemożliwiając prawidłowe funkcjonowanie (należy wówczas odczekać, aż wilgoć odparuje).

### **Odległości, zakłócenia**

- Odległość transmisji może się różnić w zależności od częstotliwości, otoczenia, warunków fal radiowych, budynków, warunków pogodowych itp.
- Gdy nadajnik jest umieszczony w pobliżu urządzeń takich jak telewizor, sieć bezprzewodowa R-LAN, inny nadajnik lub umieszczony jest pomiędzy innymi urządzeniami radiowymi to obraz wideo może być przekazywany niepoprawnie lub urządzenia mogą stracić połączenie. Kiedy to nastąpi należy zwiększyć odległość pomiędzy zakłócanymi urządzeniami a nadajnikiem.
- Odbiór sygnału może się różnić w zależności od wysokości i kąta pracy nadajnika. Jeśli odbiór sygnału nie jest stabilny należy przeprowadzić optymalizację ustawienia anten.
- Radary meteorologiczne działające w zakresie częstotliwości 5250-5350 MHz i 5650-5850 MHz są użytkownikami priorytetowymi. Radary te mogą spowodować zakłócenia lub uniemożliwić prawidłowe działanie urządzenia.

Anteny stosowane w transmisji z tego nadajnika muszą być zainstalowane zgodnie z instrukcją i należy umieszczać je w odległości co najmniej 30cm od wszystkich osób.

# **CDS-EasyIP**

System do transmisji obrazu i dźwięku z kamer IP.

#### **Najważniejsze cechy modułu CDS-EasyIP:**

- łatwa konfiguracja na przełącznikach, bez potrzeby podłączania komputera
- posiada wyjście zasilania 48V/15,4W dla kamery IP w standardzie PoE
- CDS-EasyIP może pracować zarówno jako odbiornik jak i nadajnik
- gwarantuje ciągłą i stabilną przepustowość transmisji
- pracuje w trybie mostu przesyła transparentnie wszystkie dane niezależnie od adresów IP kamer i rejestratorów.
- pracuje zarówno w konfiguracji Punkt-Punkt, jak i Punkt-Wielopunkt odbierając sygnał z 4 nadajników.
- moc wyjściowa 27dBm w paśmie pracy 5Ghz
- wbudowana antena dualna MIMO 5 Ghz 2 x 14 dBi (zasięg LoS 2,5km)
- obudowa zewnętrzna IP65
- temperatura pracy od -20 °C do +55 °C

# **Zawartość opakowania**

- CDS-EasyIP x 1 szt.
- Zasilacz PoE 48V 0,5A z przewodem europejskim 230V x1szt.
- Opaska zaciskowa x 2szt
- Instrukcja obsługi i Deklaracja zgodności CE

# **Opis złącz i wskaźników LED**

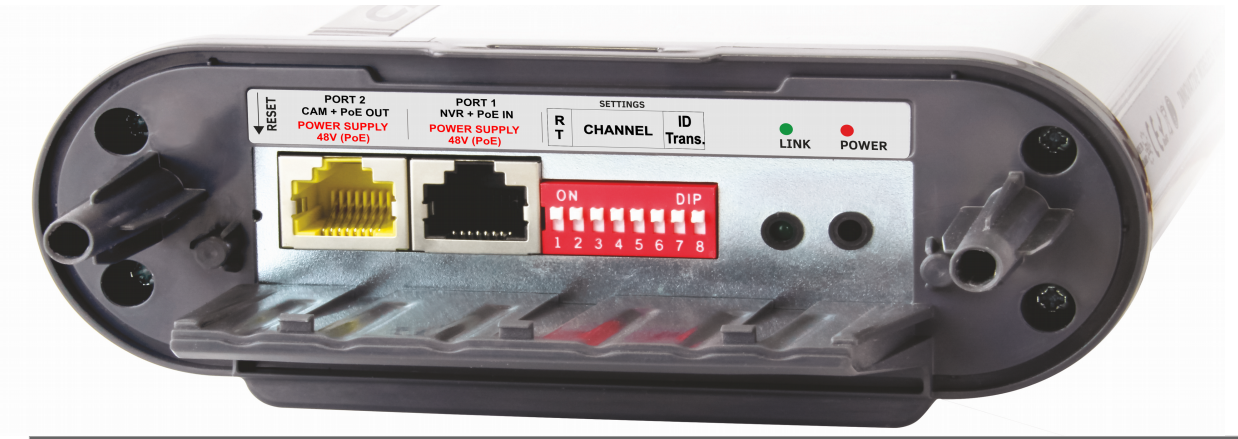

#### **OPIS ZŁĄCZ ORAZ WSKAŹNIKÓW LED**

**RESET** - przycisk służący do resetowania modułu radiowego do ustawień domyślnych

**PORT 2** - port LAN służący jednocześnie do zasilania kamery IP (PoE 48V) lub podłączenia zasilacza **PORT 1** - port LAN służący do połączenia z rejestratorem lub podłączenia zasilacza PoE48V. Port ten może służyć także do podłączenia drugiej kamery IP przez gniazdo LAN w zasilaczu. **SETTINGS** – przełączniki służące do konfiguracji urządzenia

**LINK** – dioda LED informująca o nawiązaniu połączenia: czerwony - sygnał za mocny (przesterowany) lub trwa uruchamianie urządzenia; pomarańczowy - linku z wysokim poziomem sygnału (bardzo dobry sygnał); zielony - poprawny link z poprawnym poziomem sygnału; wyłączona - urządzenie znajduje się poza zasięgiem lub jest niepoprawnie skonfigurowane. Więcej informacji o poziomie sygnałów radiowych można uzyskać logując sie do panelu użytkownika www. **POWER** – czerwona dioda LED informująca o statusie zasilania

# **Przygotowanie urządzenia do pracy**

Zaleca się aby pierwsze uruchomienie oraz konfigurację systemu dokonać w warunkach warsztatowych na niewielkich odległościach. Zaoszczędzić to może dużo cennego czasu przy konfiguracji wielu różnych kamer.

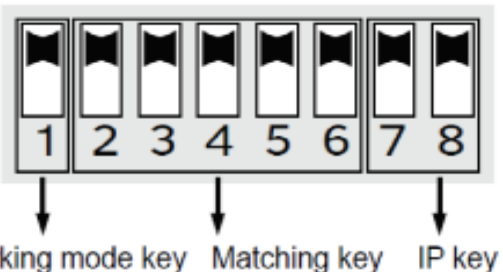

Working mode key Matching key

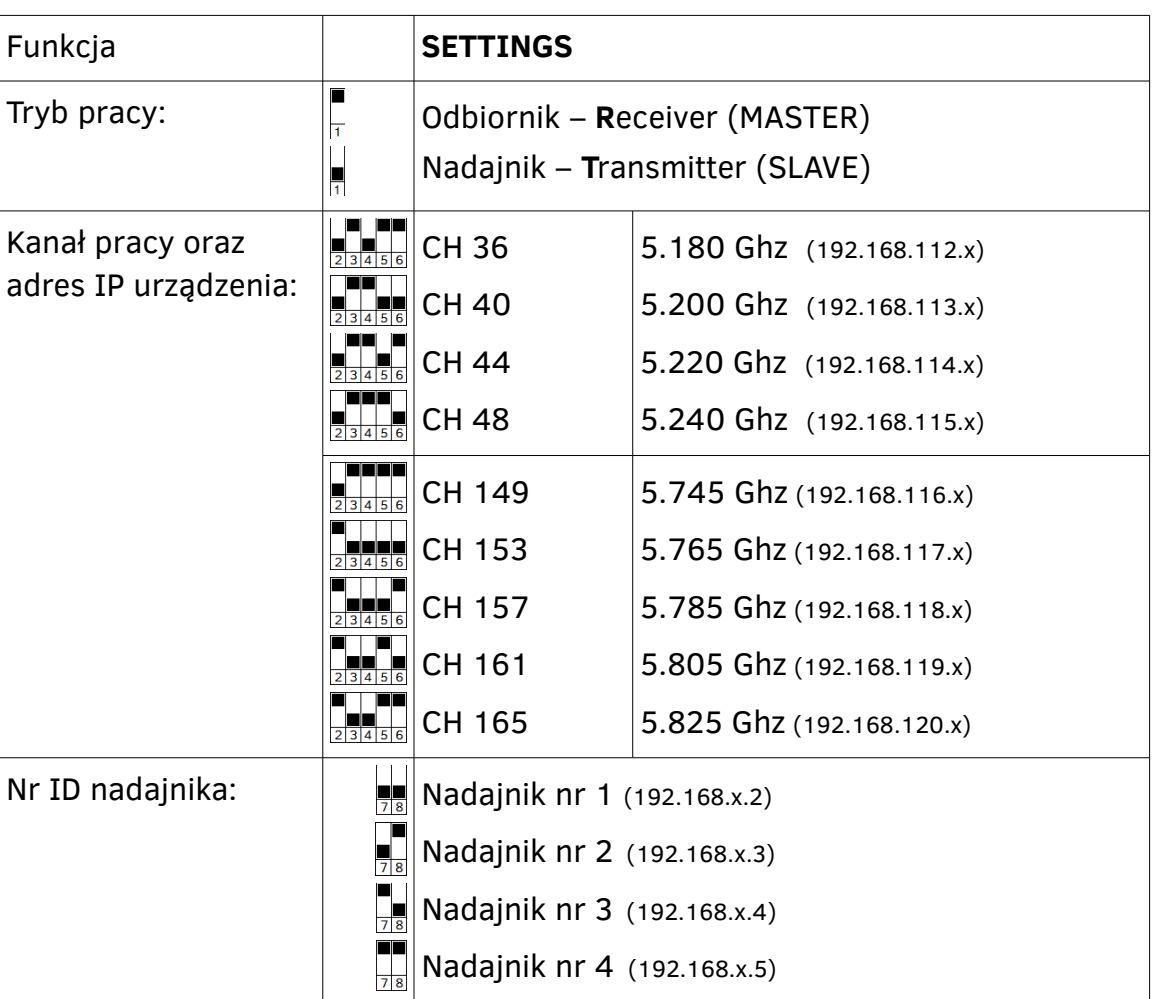

Odbiornik MASTER oraz wszystkie nadajniki SLAVE muszą zostać ustawione na ten sam kanał pracy, aby nawiązały wzajemnie połączenie. Z kolei każdy następny zestaw pracujący obok musi mieć ustawiony inny kanał pracy.

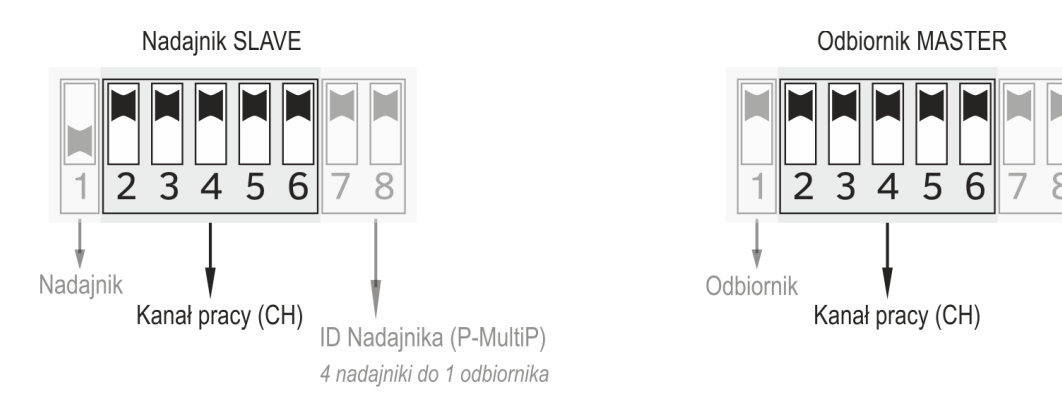

<span id="page-4-0"></span>*W nawiasach podano adres IP urządzenia który zależy od ustawień. Odbiornik posiada zawsze adres z ID 192.168.x.1. Adresy te są zarezerwowane dla urządzeń radiowych.*

# **Konfiguracja wielopunktowa**

CDS-EasyIP można podłączyć w konfiguracji Punkt-Wielopunkt czyli maksymalnie 4 nadajniki do jednego odbiornika. Ustawienia te konfiguruje się przełącznikami 7 i 8 w każdym nadajniku wg poniższego wzoru:

Po 90 sekundach od włączenia zasilania urządzenia nawiążą wzajemne połączenie przesyłając transparentne wszystkie adresy IP podłączone do portów urządzenia.

W przypadku problemów z połączeniem sprawdź:

- Kierunkowość anten oraz brak przeszkód pomiędzy nimi
- Zmień nr kanału pracy na inny.
- Sprawdź wydajność zasilacza lub wymień na inny.

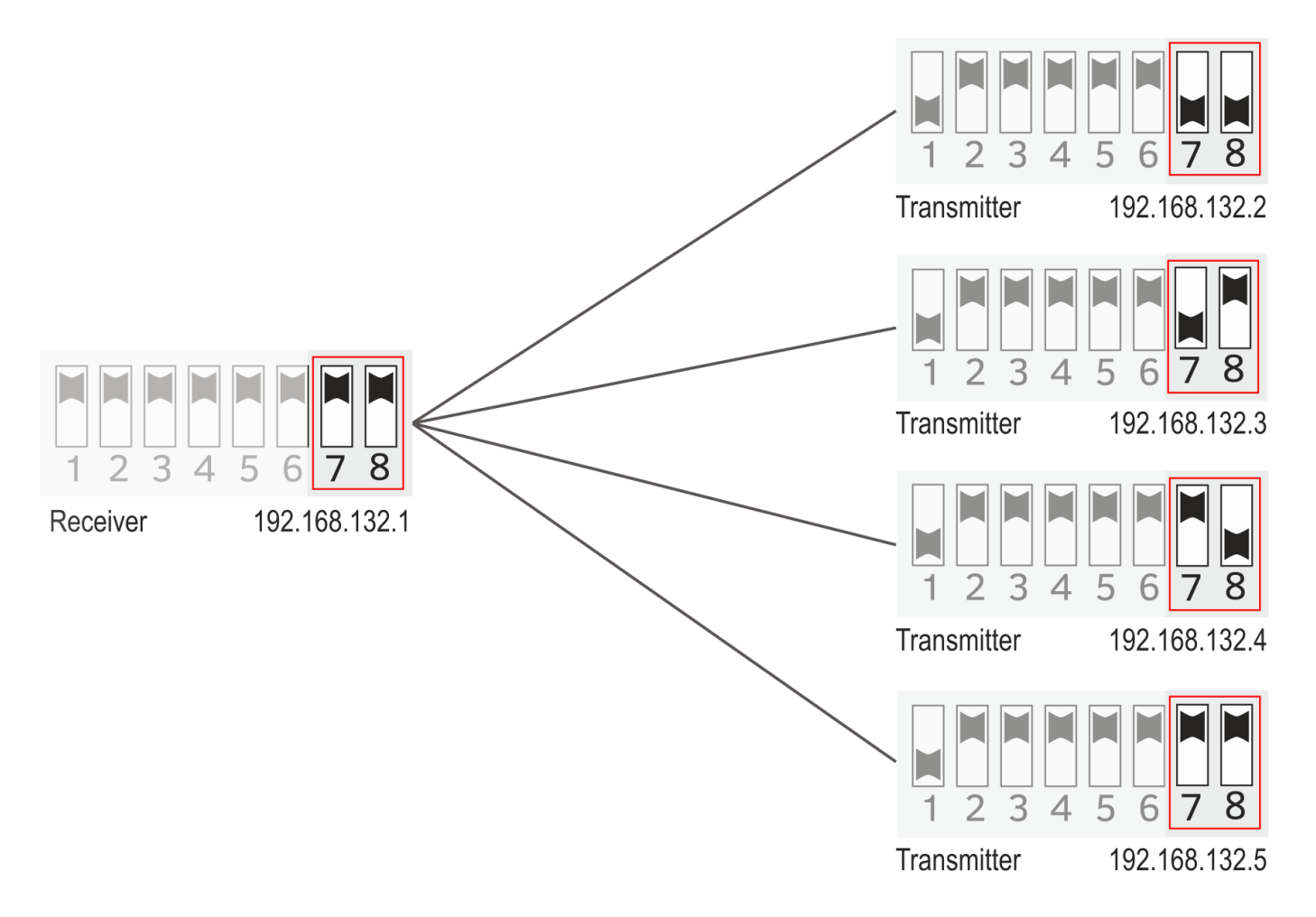

### **Montaż**

Opaski montażowe przeznaczone do montażu na maszcie włożyć do odpowiednich otworów w tylnej części korpusu urządzenia i mocno zacisnąć. Zamocować urządzenie do masztu z anteną skierowaną bezpośrednio w punkt odbiorczy. Koniecznie należy użyć dwóch opasek zaciskowych. Opaski montażowe znajdujące się w zestawach są dostosowane do montażu zewnętrznego i odporne na promieniowanie UV, co gwarantuje bezpieczeństwo użytkowania. .

#### **UWAGA**

Antena nadajnika musi "widzieć się" optycznie z anteną części odbiorczej. Nie wolno montować urządzeń w odległościach mniejszych niż 0,5m od siebie. Zaleca się stosowanie odległości minimum 1m.

Zamontować odbiornik oraz wykierować dokładnie antenę bezpośrednio w punkt nadawczy. Ustawić żądany kanał pracy wg tabeli. Numery kanałów jak i polaryzacja anten powinny być takie same w obu współpracujących ze sobą urządzeniach nadawczo-odbiorczych. Podłączyć przewody sieciowe wraz z zasilaniem.

Urządzenie należy zasilać z dołączonego w zestawie zasilacza PoE 48V który służy także do zasilania jednej kamery IP o poborze mocy do 15,4W

#### **UWAGA**

Odbiornik MASTER oraz wszystkie nadajniki SLAVE muszą zostać ustawione na ten sam kanał pracy, aby nawiązały wzajemnie połączenie. Z kolei każdy następny zestaw pracujący obok musi mieć ustawiony inny kanał pracy.

**Dla zaawansowanych (nie wymagane):** CDS-EasyIP umożliwia zalogowanie się do panelu www oraz sprawdzenie wielu parametrów łącza np. siłę sygnału radiowego. Aby zalogować się do panelu informacyjnego należy podłączyć CDS-EasyIP do komputera z ustawioną kartą sieciową zgodną z rodziną adresów wg tabeli na stronie 3. Uruchomić przeglądarkę www i wpisać adres IP urządzenia bezprzewodowego (wg tabeli str. 3.).

Dane logowania: użytkownik: camsat hasło: camsat

# **Podłączenie i uruchomienie**

Zaleca się aby pierwsze uruchomienie oraz konfigurację systemu dokonać w warunkach warsztatowych na niewielkich odległościach. Zaoszczędzić to może dużo cennego czasu przy konfiguracji wielu różnych kamer.

#### **Nadajnik (kamera IP):**

- Ustaw DIPswitch nr 1 na OFF (tryb nadajnik), ustaw kanał pracy wg tabeli, ustaw nr nadajnika ( jeśli jest więcej nadajników niż jeden).
- Kamerę IP zgodną ze standardem zasilania 802.3af podłącz za pomocą przewodu z RJ45 do **PORT-2**
- Zasilacz 48VPoE znajdujący się w komplecie podłącz do **PORT-1**
- Drugą kamerę podłącz przewodem sieciowy z RJ45 do wejścia **LAN** w zasilaczu nadajnika. **Uwaga:** druga kamera IP nie będzie zasilana z nadajnika i wymaga niezależnego, własnego zasilania.

#### **UWAGA**

Z uwagi na występujące napięcie w standardzie PoE 48V w porcie nr 2 podłączenie przewodów inaczej niż wskazane w instrukcji może spowodować uszkodzenie rejestratora, switcha lub innych urządzeń IT.

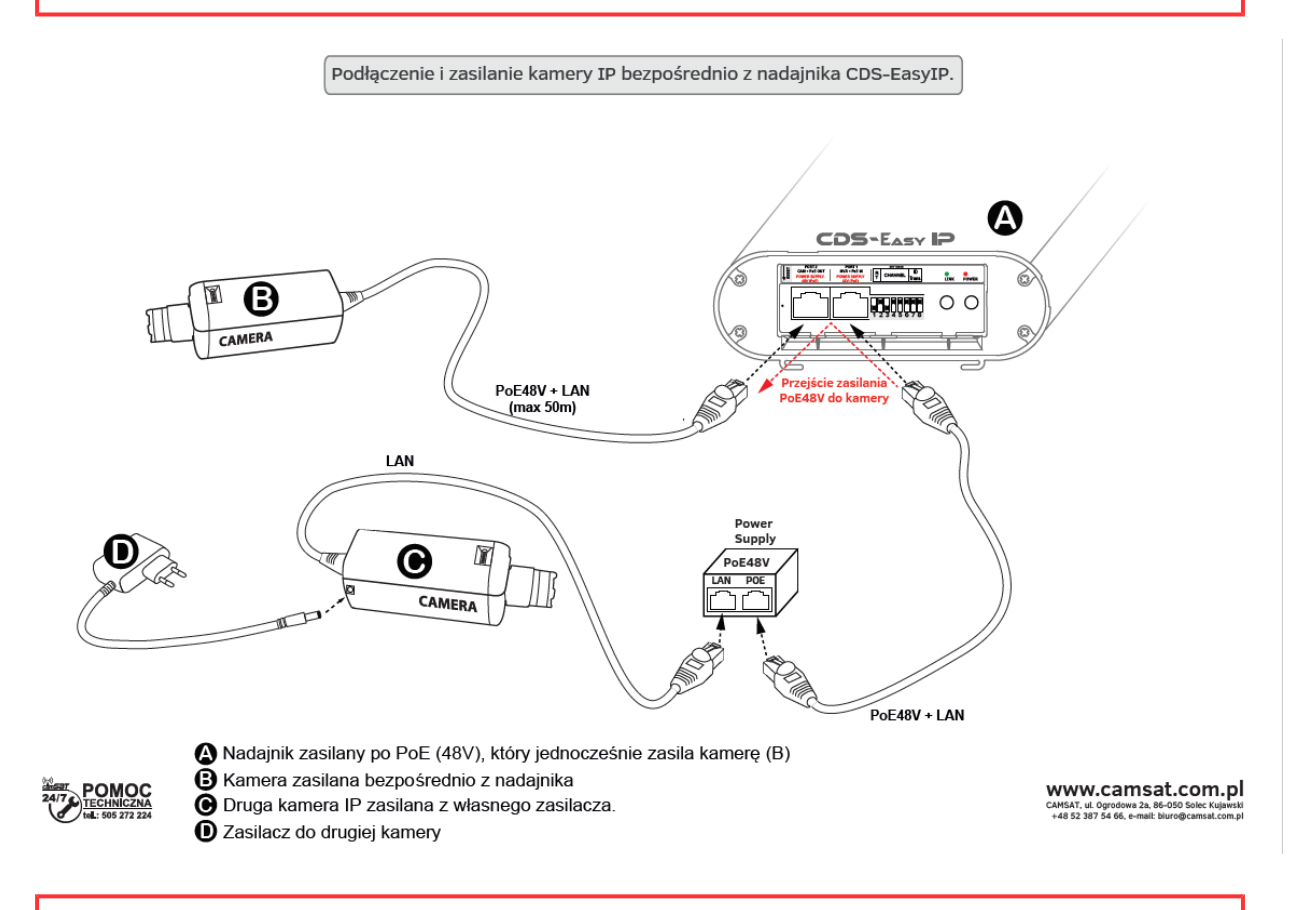

#### **UWAGA**

Wydajność prądowa takiego podłączenia jest ograniczona do wydajności portu rejestratora/switcha PoE i wynosi przeważnie 15,4W. Biorąc pod uwagę pobór prądu odbiornika (około 8W) na kamerę zostaje około 7W mocy. Proszę uwzględnić to podczas wyboru kamery.

# **Odbiornik zasilany z zasilacza PoE (rejestrator NVR).**

- Ustaw DIPswitch nr 1 na ON (tryb odbiornik), ustaw kanał pracy wg tabeli identyczny jak w nadajniku, ustaw DIP7 i DIP8 na ON (do góry)
- Rejestrator NVR podłącz przewodem sieciowym do **PORT 1** lub portu **LAN** w zasilaczu PoE.
- Zasilacz 48VPoE znajdujący się w komplecie podłącz do **PORT 2**

**Uwaga:** Z uwagi na występujące napięcie PoE 48V w porcie nr 2 podłączenie przewodów inne niż wskazane w instrukcji może spowodować uszkodzenie rejestratora, switcha lub innych urządzeń IT.

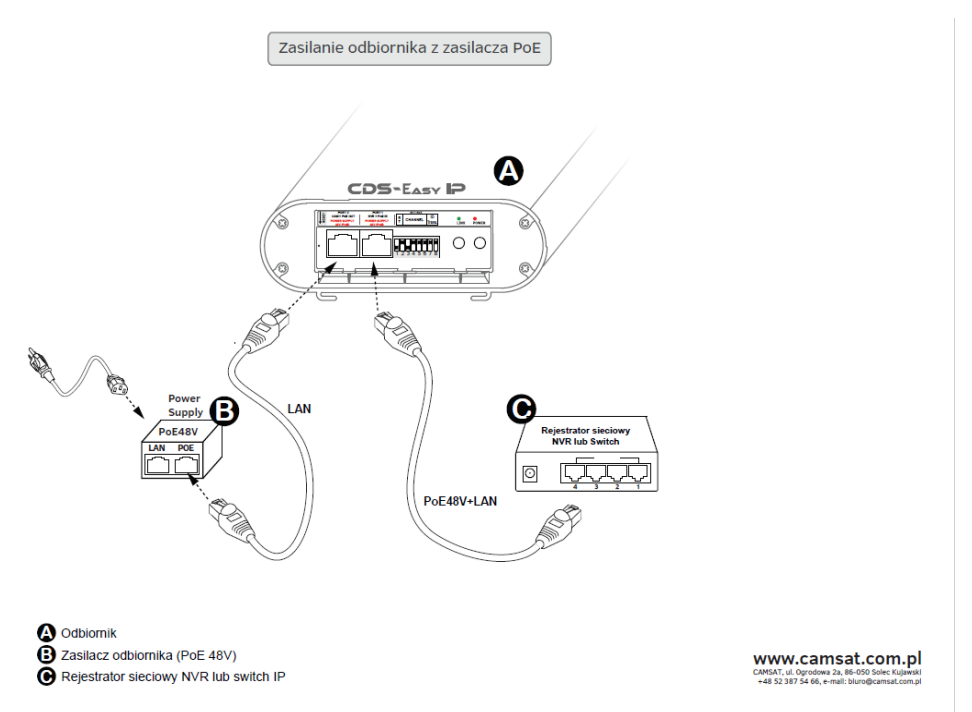

### **Odbiornik zasilany ze switcha PoE (rejestrator NVR).**

- Ustaw DIPswitch nr 1 na ON (tryb odbiornik), ustaw kanał pracy wg tabeli identyczny jak w nadajniku, ustaw DIP7 i DIP8 na ON (do góry)
- Rejestrator NVR wyposażony w switch PoE podłącz przewodem sieciowym do **PORT 1.** Odbiornik będzie zasilany bezpośrednio z twojego switcha PoE.

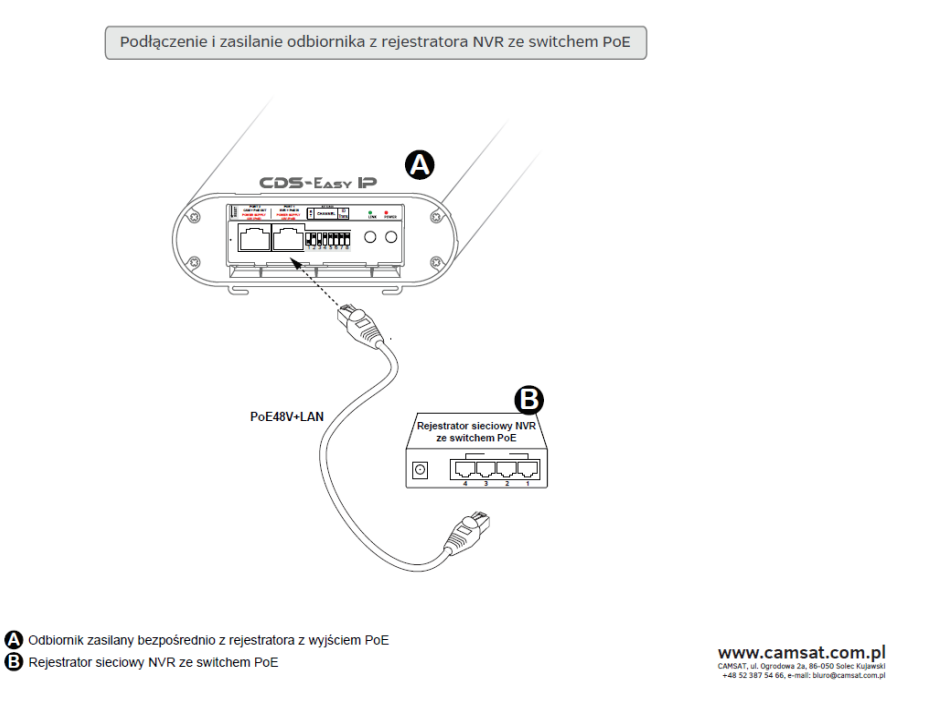

# **Przykłady zastosowania**

•

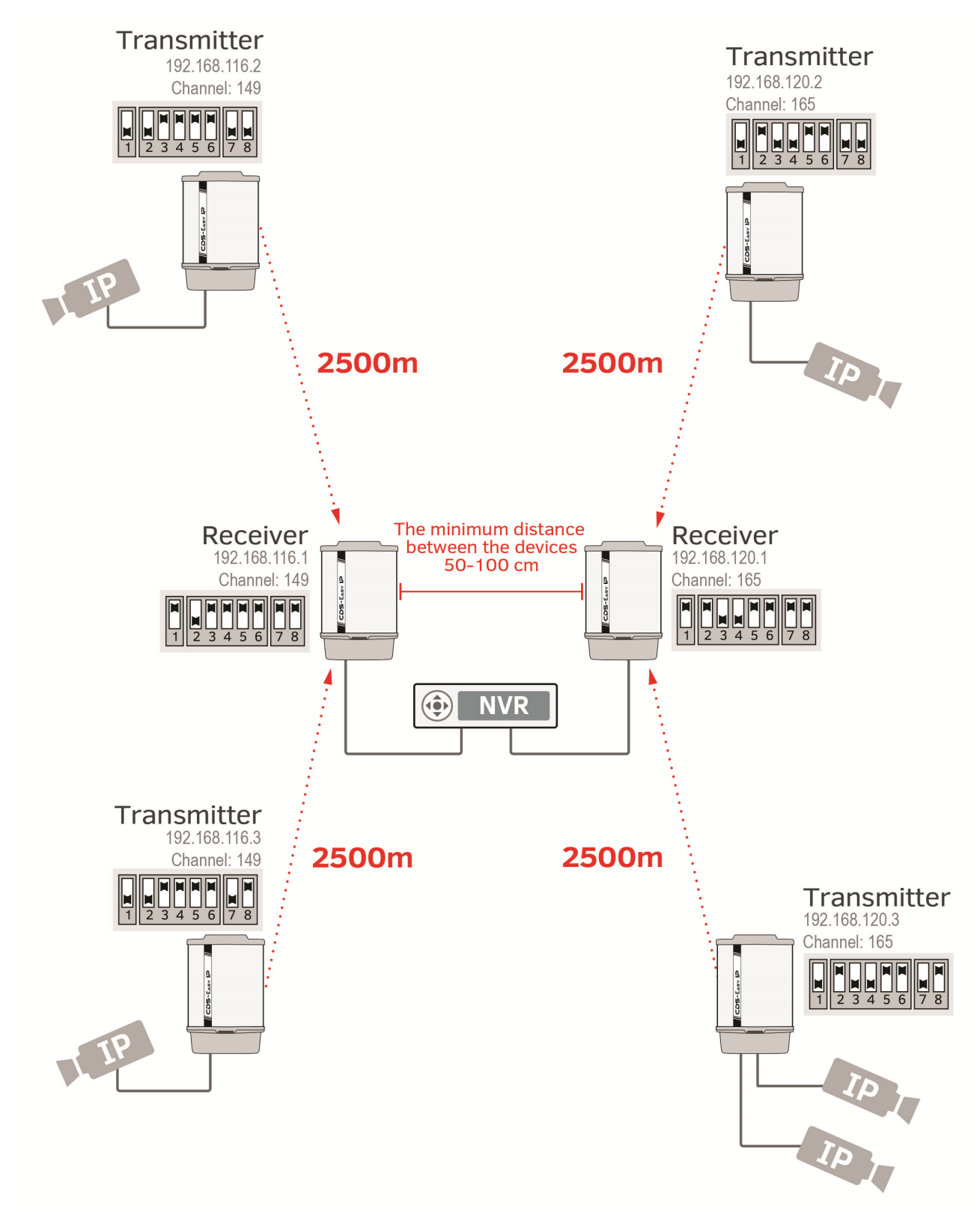

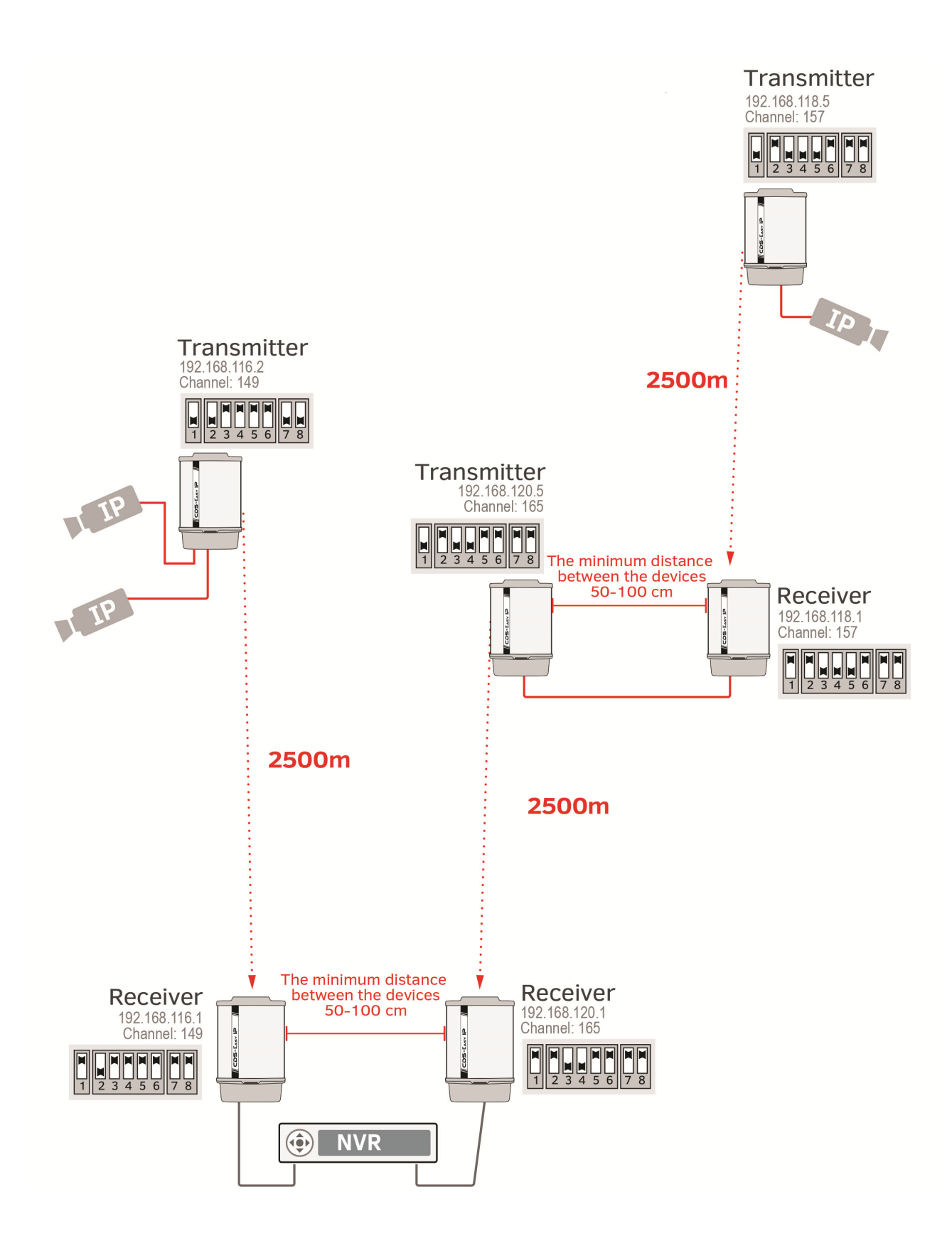

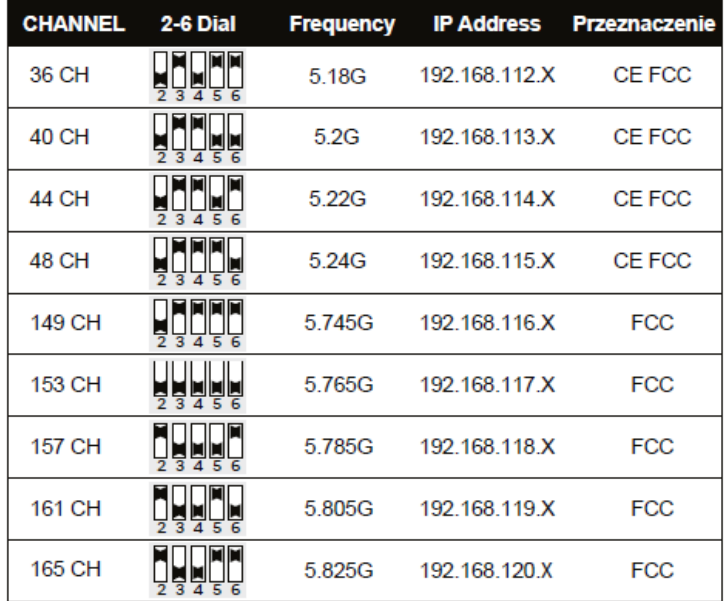

Należy przestrzegać stosowania poszczególnych kanałów, zgodnie z ich przeznaczeniem:

- CE w Europie
- FCC w USA

Używanie innych częstotliwości zależy od regulacji prawnych dotyczących kraju, w którym aktualnie przebywasz. Jeżeli nie jesteś pewien jakie regulacje obowiązują w Twoim kraju skonsultuj się ze sprzedawcą.

#### **Tabela dostępnych częstotliwości pracy Tabela częstotliwości spoza UE i USA oraz płatnych**

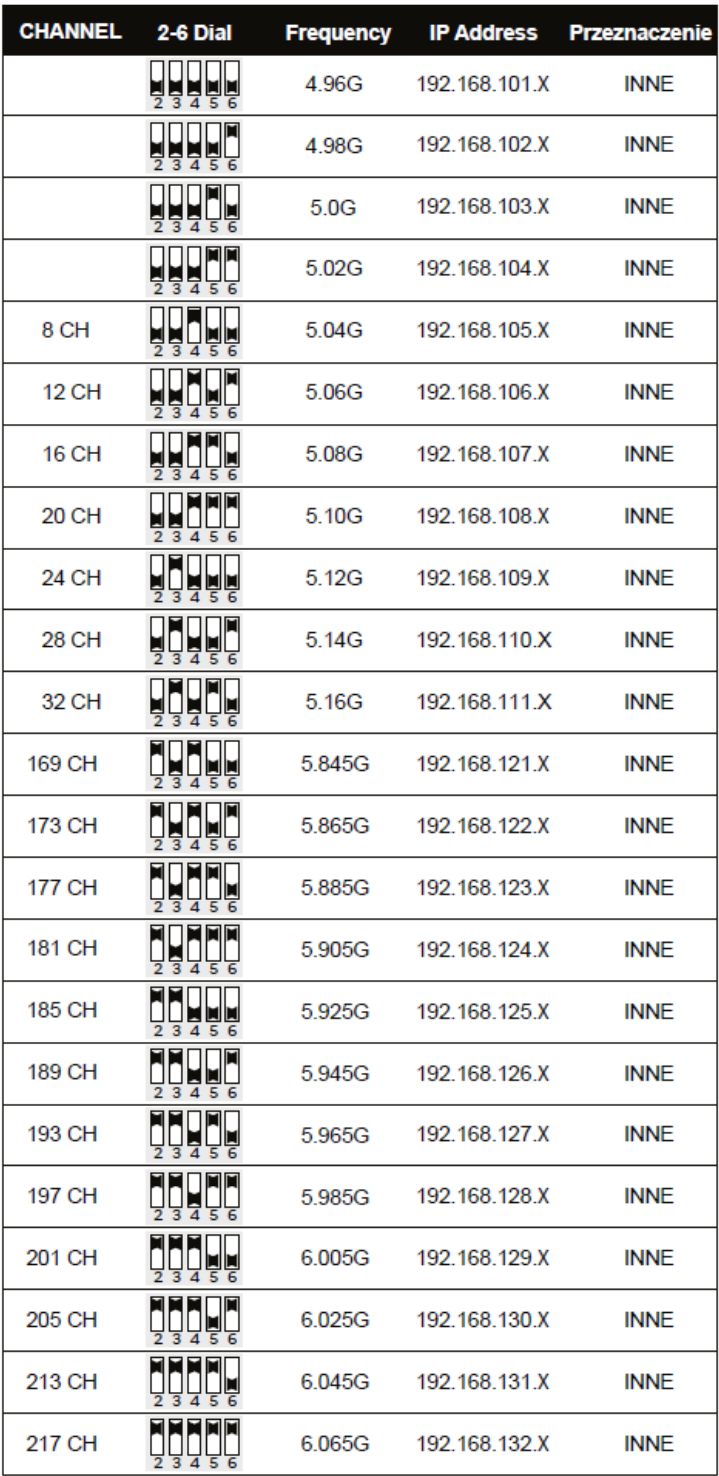

#### **UWAGA**

Urządzenie może pracować na zakresie częstotliwości i mocy, które mogą być płatne lub całkowicie zakazane na twoim terenie lub danym kraju.

# Dodatek A:

Dotyczy wersji CDS-EasyIP/SMA

\* Ostrożnym wykręceniu istniejących przewodów SMA i w kręcenie w gniazda SMA przewodów antenowych z anteny zewnętrznej. Rysunek /zdjęcie ze złączami SMA

\* Nie załączaniu zasilania bez podłączonych przewodów od anten.

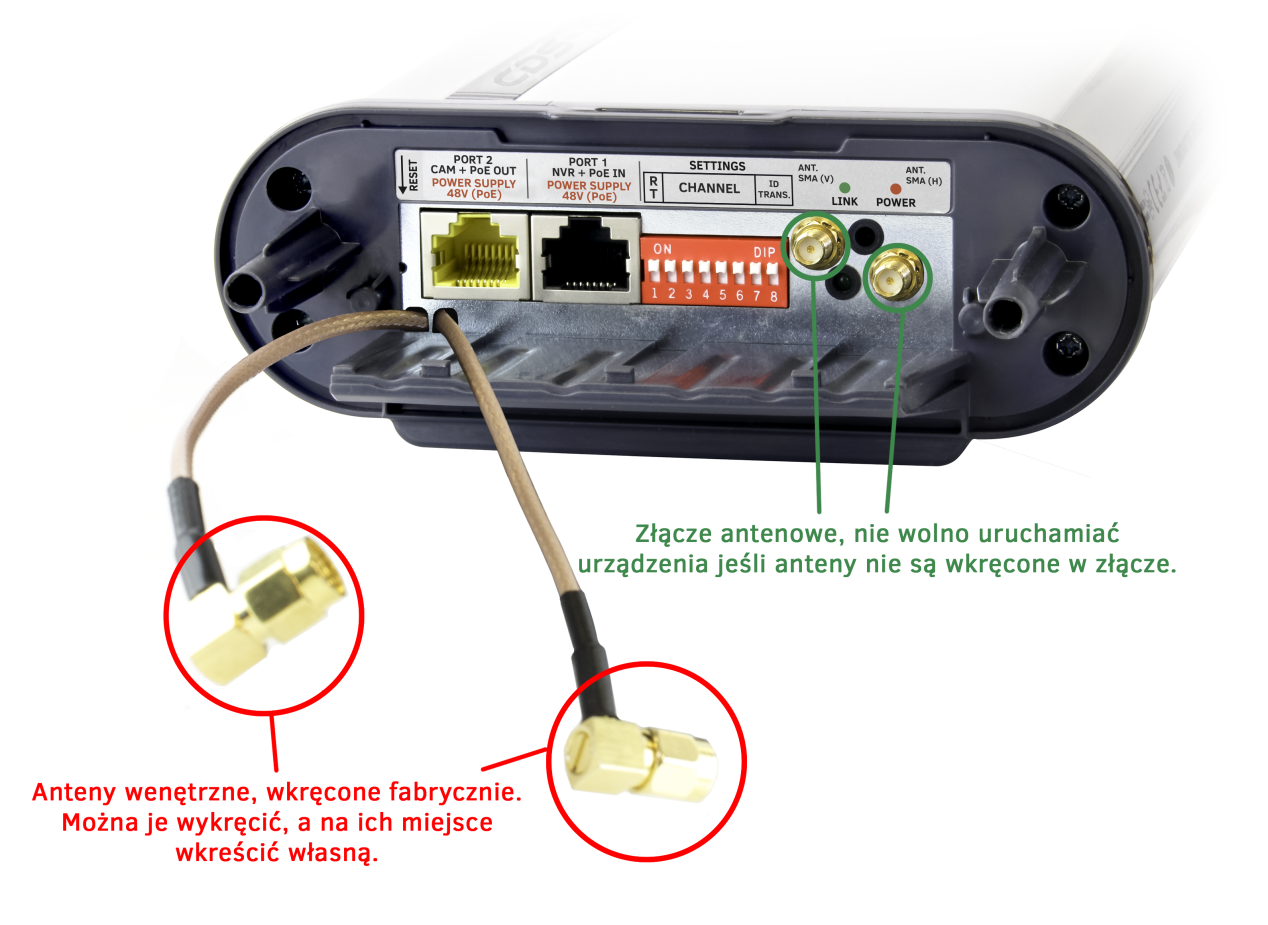

# **1. Ostrzeżenia dotyczące bezpieczeństwa**

# **Ogólne warunki gwarancji**

Urządzenie jest wyposażone w standardową kartę gwarancyjną. Producent nie ponosi odpowiedzialności za inne gwarancje. W żadnym przypadku producent jest odpowiedzialny za jakiekolwiek szkody (w tym, bez ograniczeń, pośrednie, specjalne, lub przypadkowe lub odszkodowania za utratę zysków, przerwy w działalności, utratę informacji handlowych lub innych strat finansowych) wynikające z korzystania lub niemożności korzystania z produktu, nawet jeśli producent został powiadomiony o możliwości wystąpienia takich szkód.

Firma Camsat udziela 24 miesięcznej gwarancji na urządzenie CDS-EasyIP.

1. W razie stwierdzenia nieprawidłowej pracy urządzenia, przed oddaniem go do serwisu, należy upewnić się, że wszystko zostało wykonane zgodnie z instrukcją obsługi.

2. W przypadku oddania lub wysyłki wadliwego urządzenia do naprawy, należy załączyć sporządzony w formie pisemnej dokładny opis objawów wadliwego działania urządzenia z uwzględnieniem środowiska pracy i sposobu, w jaki się ujawniają.

3. Warunkiem korzystania z uprawnień gwarancyjnych jest załączenie do reklamowanego urządzenia dowodu zakupu zawierającego datę zakupu oraz opis uszkodzenia.

4. Naprawa gwarancyjna obejmuje wyłącznie wady powstałe z przyczyn tkwiących w sprzedanym urządzeniu.

5. Naprawa gwarancyjna zostanie wykonana w możliwie najkrótszym czasie nie przekraczającym 14 dni licząc od daty przyjęcia urządzenia do serwisu. W przypadku konieczności importu części, termin naprawy może ulec wydłużeniu. Po wykonaniu naprawy okres gwarancji biegnie dalej przedłużony o czas naprawy.

6. Gwarant nie ponosi odpowiedzialności za utratę ustawień konfiguracyjnych urządzenia, wynikłych w skutek naprawy, bądź uszkodzenia urządzenia.

7. Gwarant może odmówić wykonania naprawy gwarancyjnej lub całkowicie odstąpić od gwarancji w przypadku stwierdzenia naruszenia plomb umieszczonych na urządzeniach lub podzespołach wchodzących w jego skład.

8. Wszelkie usługi serwisowe wynikające z gwarancji dokonywane są wyłącznie w serwisie firmy Camsat.

# **Gwarancja nie obejmuje**

1. Uszkodzeń mechanicznych urządzeń oraz awarii powstałych w wyniku zjawisk losowych takich jak: pożar, przepięcia sieci elektrycznej, wyładowania elektryczne, zasilanie, działanie środków chemicznych.

2. Uszkodzeń powstałych na skutek: błędnej obsługi urządzenia, użycia urządzeń niezgodnie z jego przeznaczeniem lub instrukcją obsługi, niedbałości klienta, niewłaściwej eksploatacji (temperatura, wilgotność, zalanie, kurz, zapiaszczenie, niewłaściwe napięcie zasilania).

3. Roszczeń z tytułu parametrów technicznych o ile są one zgodne ze wskazanymi przez producenta.

4. Gwarancji nie podlegają ślady powstające w czasie eksploatacji.

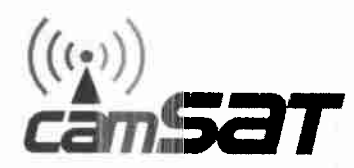

**DEKLARACJA ZGODNOŚCI** 

**DECLARATION OF CONFORMITY** 

#### Niżej podpisany, reprezentujący firme: The undersigned representing the manufacturer:

### **CAMSAT Przemysław Gralak** ul. Ogrodowa 2a, 86-050 Solec Kujawski Polska/Poland

niniejszym deklaruję z pełną odpowiedzialnością, że urządzenie: herewith declares under our sole responsibility that the product:

Bezprzewodo wy system do kamer IP Nazwa urządzenia:

Product name: Wireless IP cameras system

Typ: **CDS-EasyIP CDS-EasyIP/SMA** 

 $Model'$ 

jest dopuszczone do pracy na terenie EU i jest zgodne z zasadniczymi wymaganiami oraz innymi stosownymi postanowieniami dyrektywy 1999/5/WE is allowed to work in  $\dot{EU}$  and it is in conformity with the provisions of the following 1999/5/EC directives:

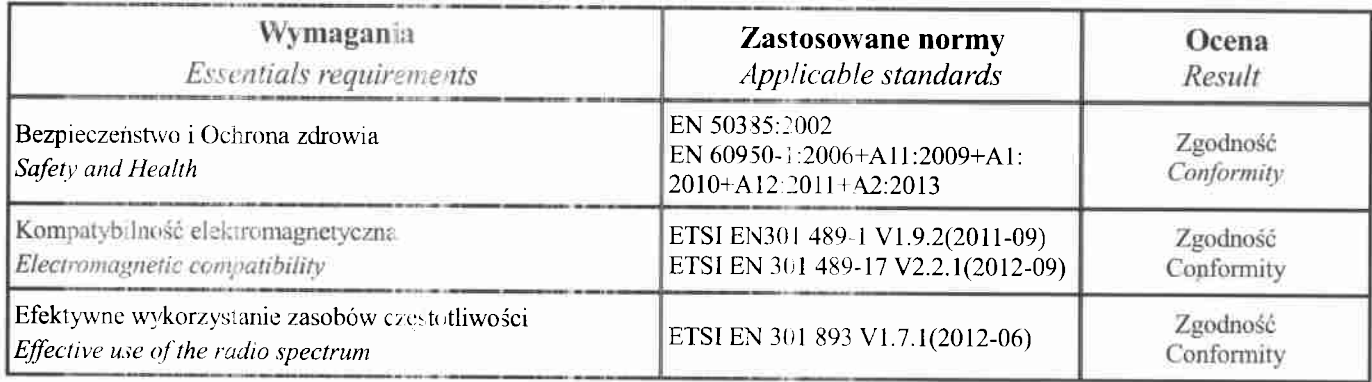

 $\epsilon$ 

Miejscowosć i data: Solec Kujawski 10.08.2016 Place and date

Osoba odpowiedzialna: Name of responsible person Stanowisko: Position Podpis/Signature

Przemysław Gralak

właściciel/owner Julet

Niniejszym CAMSAT Gralak Przemysław oświadcza, że seria produktów CDS-EasyIP, spełnia zasadnicze wymagania oraz inne istotne przepisy dyrektywy 1999/5 / WE. Urządzenie jest oznaczone znakiem CE, co oznacza zgodność z wytycznymi dyrektywy. Urządzenie może być sprzedawane i używane do transmisji w paśmie 5 GHz. Zakres częstotliwości można regulować za pomocą ustawień zgodnie z regulacjami prawnymi w każdym kraju. Użytkownik jest odpowiedzialny za odpowiednie ustawienia z zgodne z obowiązującymi przepisami prawa w danym kraju lub regionie.

# **Składowanie zużytego sprzętu**

Informacja dla użytkowników o pozbywaniu się urządzeń elektrycznych i elektronicznych (dotyczy gospodarstw domowych).

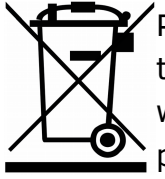

 $\mathbb Z$ Przedstawiony obok symbol informuje, że danego urządzenia elektrycznego lub elektronicznego, po zakończeniu jego eksploatacji nie wolno wrzucać razem z odpadami gospodarczymi. Urządzenie należy przekazać do wyspecjalizowanego punktu zbiórki. Szczegółowe informacje o najbliższym punkcie zbiórki można uzyskać u władz lokalnych.

Odpowiednia utylizacja urządzenia pozwala zachować cenne zasoby i uniknąć negatywnego wpływu na zdrowie i środowisko, które może być zagrożone w przypadku niewłaściwego postępowania z odpadami. Nieprawidłowa utylizacja odpadów zagrożona jest karami przewidzianymi w odpowiednich przepisach.

Producent: CAMSAT Gralak Przemysław Ogrodowa 2a 86-050 Solec Kujawski Polska

Oferta i informacje: www.camsat.com.pl Serwis: serwis@camsat.com.pl

Całodobowa pomoc techniczna: tel. + 48 505 272 224